# **Dell Networking W-AP220** 系列接入点

# 安装指南

Dell Networking W-AP220 系列 (W-AP224 和 W-AP225) 无线接入点 (AP) 支持 适用于高性能 WLAN 的 IEEE 802.11ac。此接入点使用 MIMO (Multiple-in, Multiple-out,多重输入多重输出)技术及其它高吞吐量模式技术来实现高性能的 802.11n 2.4 GHz 和 5 GHz 功能, 同时支持现有传统无线服务。 W-AP220 系列接 入点只能与 Dell Networking W 系列 Mobility 控制器一起使用。

- W-AP224 或 W-AP225 接入点
- 9/16" 和 15/16" 吊架轨道适配器
- 安装指南(本文档)
- *Dell Networking W* 系列安全、环境和法规信息文档

W-AP220 系列接入点提供以下功能:

- 无线收发器
- 协议无关联网功能
- 作为无线接入点, 使用 IEEE 802.11a/b/g/n/ac 运行
- 作为无线监测器, 使用 IEEE 802.11a/b/g/n/ac 运行
- 与 IEEE 802.3at PoE+ 和 802.3af PoE 兼容
- 通过 Dell 控制器进行集中式管理配置和升级

您可以通过串行控制台端口将 AP 连接到串行终端或便携式电脑上,进行直接本 地管理。此端口是一个 RI-45 插孔连接器, [图](#page-0-0) 4 中介绍了它的引脚分配情况。使 用以太网电缆将其直接连接到某个终端或终端服务器。

# 包装内容

 $\mathscr{B}$ 

# **W-AP220** 系列硬件概览

#### 图 **1** *LED*

# **LED**

W-AP220 系列配备五个 LED,指示 AP 不同部件的状态。

<span id="page-0-2"></span>表 **1** *LED* 行为

#### 外置天线连接器

W-AP224 配备了三个外部天线。连接器标有 ANT0、ANT1 和 ANT2 字样,分别 对应链 0、1 和 2。

## 图 **3** 底部面板

#### **USB** 接口

W-AP220 系列配备了一个 USB 接口, 用于连接蜂窝调制解调器。

注意: 当通过 802.3af PoE 对 W-AP220 系列供电时, USB 接口被禁用。

#### 控制台端口

 $\mathscr{U}$ 

● 全功率: AP 从 802.3at PoE 源获得电力, 或使用可选的 AC-DC 适配器套件供 电。在这种模式下,所有 AP 功能均可用。

#### 以太网端口

 $\mathscr{U}$ 

● PoE 省电: AP 从一个 802.3af PoE 源获得电力。在此模式中, AP 有一定程度 的功能下降:第二个以太网端口被禁用,USB 端口被禁用,AP 在 1x3 RF 链模 式下工作,频率为 2.4 GHz(两个发射链被禁用)。5 GHz 无线电的行为取决 于在接入点上运行的ArubaOS版本。

■ 6.3.0.x: 2x3 RF 链 (一条发射链已被禁用)

■ 6.3.1.x 或更高版本: 3x3 RF 链 (无限制)

W-AP220 系列配有两个 10/100/1000Base-T (RJ-45) 自动侦测 MDI/MDX 有线网络 连接 端口。这 些端口 支持 IEEE 802.3af 和 802.3at 以太网供电 (Power over Ethernet, PoE) 标准,接受 48 VDC(标称)作为由 PoE 中跨电力加强器等电源 供应设备 (Power Sourcing Equipment, PSE) 供电的标准定义受电设备 (Powered Device, PD),或支持 PoE 的网络基础架构。

10/100/1000 Mbps 以太网端口位于 AP 的底部。这些端口具有 RJ-45 插孔连接 器,[图](#page-0-1) 5 中显示了连接器的引脚分配情况。

# <span id="page-0-1"></span>图 **5** 千兆位以太网端口引脚分配

#### **Kensington** 锁插槽

- 所需长度的 CAT5e 或 CAT6 UTP 电缆
- 以下电源之一:
- 符合 IEEE 802.3at 或 802.3af 标准的以太网供电 (PoE) 电源。 POE 电源可以 是任何电源设备 (Power Source Equipment, PSE) 控制器或中跨 PSE 设备
- Dell AP AC-DC 适配器套件 (另售)
- 网络上置备的 Dell 控制器:
- 第 2/3 层与接入点的网络连通性
- 以下网络服务之一:
- Aruba 发现协议 (Aruba Discovery Protocol, ADP)
- 具有 "A" 记录的 DNS 服务器
- 具有厂商特定选件的 DHCP 服务器

W-AP220 系列配有 Kensington 安全插槽,以提高安全性。

#### 复位按钮

复位按钮可用于将 AP 返回到工厂默认设置。要重置 AP:

1. 关闭 AP。

2. 使用曲别针等较窄的小物体按住复位按钮。

3. 在不释放复位按钮的情况下启动 AP。电源 LED 将在 5 秒钟内闪烁。

电源 LED 将在 15 秒钟内再次闪烁, 指示重置已完成。AP 现在将使用工厂默认

- 
- 
- 4. 释放复位按钮。

设置继续引导。

#### 直流电源插孔

 $12 \text{ VDC } (+/- 5\%)/18W$ 

如果无法使用 PoE,可以使用选购的 Dell AP AC-DC 适配器套件(另售)来为 W-AP220 系列供电。如果以这种方式供电,AP 将在全功率模式中工作。

此外,一个本地来源的交流到交流适配器(或任何直流电源)可用来给此设备供 电,只要它符合所有适用的地方法规要求,且直流接口满足下列规格要求:

● 中央正极 1.7/4.0 mm 圆插头, 9.5 mm 长

# 功率模式

W-AP220 系列可以在两种功率模式下工作。AP 的模式不可配置,根据可用功率 数量由 AP 决定。这两种模式是:

- 
- -

注意: 当在 802.3af 上运行时, 只有与电源相连的端口可用。例如, 如果电源与 ENET 0 (以太网 0) 相连, 则 ENET 1 (以太网 0) 将不工 作。

# 安装开始前的准备工作

# 安装前的网络要求

 $\triangle$ 

WLAN 规划完成,并且相应的产品及其位置确定后,必须安装 Dell 控制器并执 行初始设置,然后才能部署 Dell AP。 有关控制器的初始设置,请参阅与您控制器上安装的软件版本对应的 *Dell Networking W* 系列 *ArubaOS* 快速入门指南。

#### **AP** 安装前核查清单

在安装 W-AP220 系列 AP 之前,请确保具备以下条件:

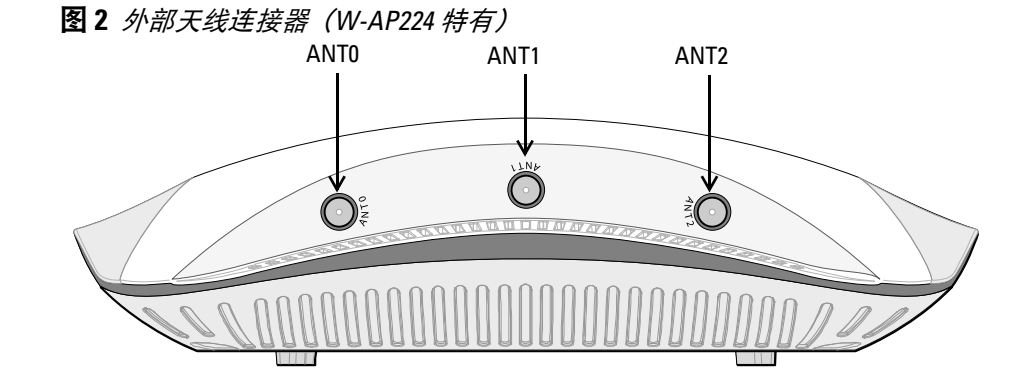

<span id="page-0-0"></span>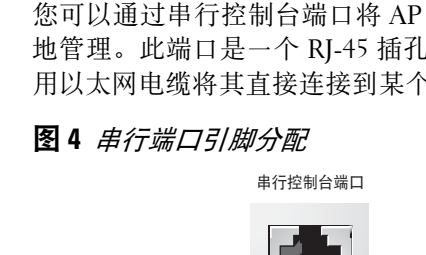

#### 安装过程摘要

成功安装 W-AP220 系列接入点需要完成五项任务,这些任务必须按以下顺序执行:

注意: Dell 为遵守政府要求, 对 W-AP220 系列接入点进行了相应的设计, 使 得只有授权的网络管理员才能更改设置。有关 AP 配置的详细信息,请参阅 *Dell Networking W* 系列 *ArubaOS* 快速入门指南和 *Dell Networking W* 系列 *ArubaOS* 用户指南。

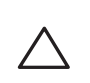

- 1. 确认安装前的连通性。
- 2. 确定每部 AP 的具体安装位置。
- 3. 安装每部 AP。
- 4. 确认安装后的连通性。
- 5. 配置每部 AP。

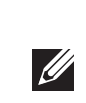

### 确认安装前的连通性

当您在网络环境中安装 AP 前,请确保 AP 通电后能够寻找并连接到控制器。

具体地讲,您必须确认具备以下条件:

连接到网络时,每部 AP 都会被分配一个有效的 IP 地址

● AP 能够找到控制器

有关寻找并连接这种控制器的说明,请参阅 *Dell Networking W* 系列 *ArubaOS* 快 速入门指南。

## 确定具体安装位置

您可以将 W-AP220 系列接入点安装在墙壁或天花板上。请使用 Dell 的虚拟射频 规划软件应用程序生成的 AP 布置图来确定适当的安装位置。每个位置都应尽可 能靠近计划覆盖区域的中心,并且不应存在任何障碍物或明显的干扰源。这些射 频吸波物/反射物/干扰源会影响射频传播,应在规划阶段加以考虑,并在射频规 划中做出调整。

#### 确定已知射频吸波物**/**反射物**/**干扰源

在安装阶段,确定安装现场已知的射频吸波物、反射物和干扰源至关重要。当您 将一部 AP 与其固定位置相连时,请确保将这些障碍源考虑在内。例如,以下干 扰源会降低射频性能:

- 水泥和砖块
- 含水物体
- 金属
- 微波炉
- 无线电话和耳机

注意:W-AP220 系列要求使用 W 系列 ArubaOS 6.3.0.0 或更高版本。

注意:如果发现任何不正确、缺失或损坏的部件,请通知您的供应商。请尽 可能保留包装箱,包括原始包装材料。必要时,可以利用这些材料重新包装  $\mathscr{M}$ 设备,将其退回给供应商。

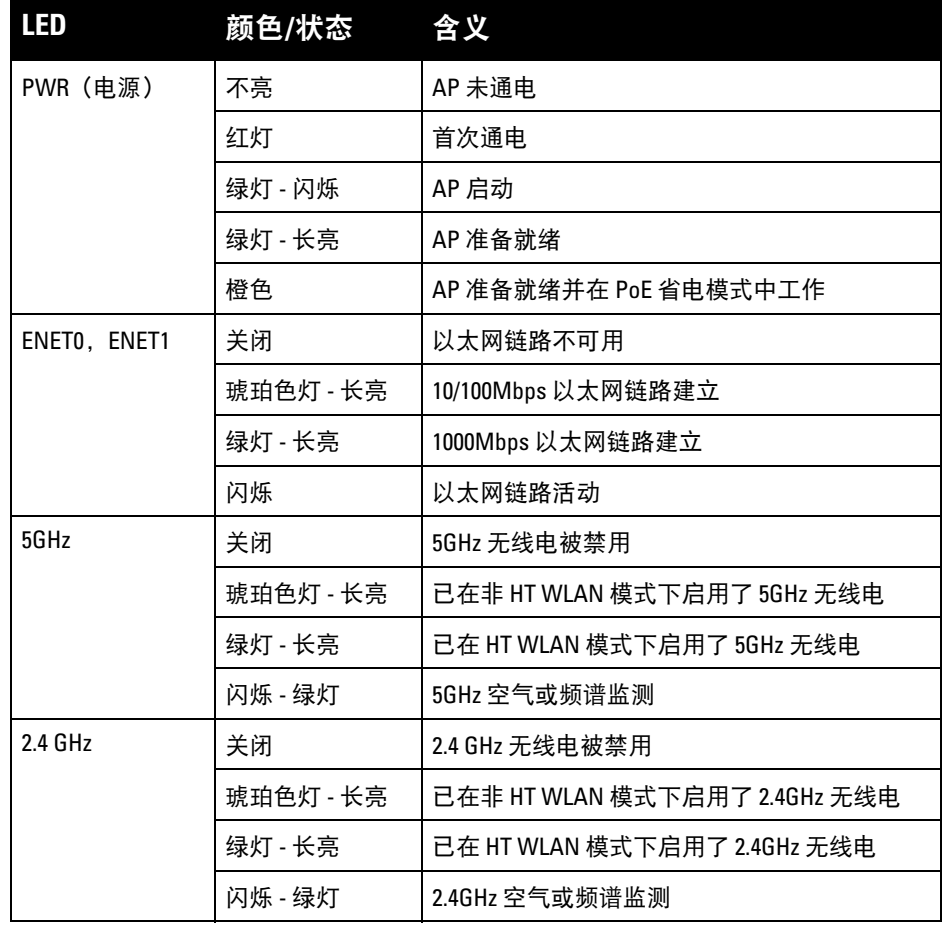

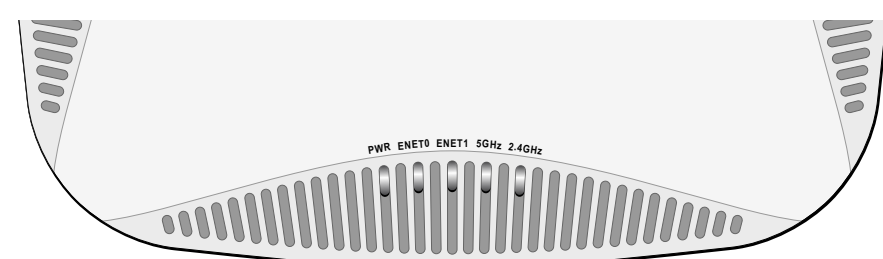

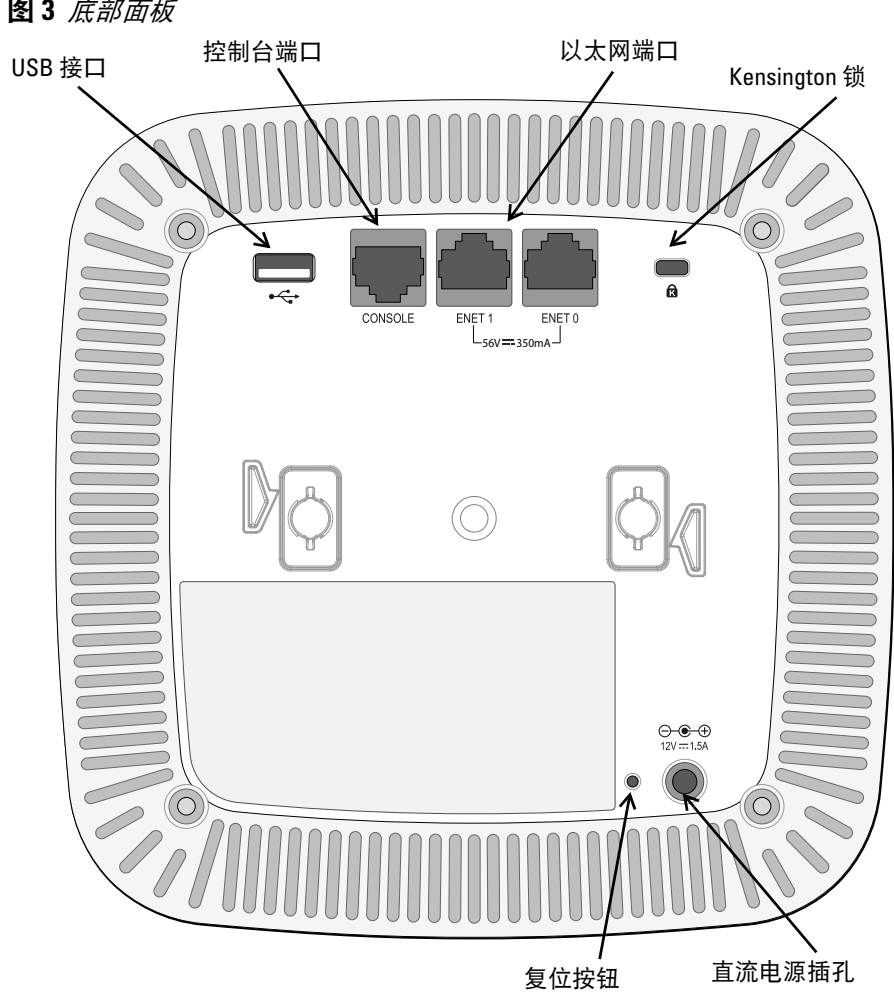

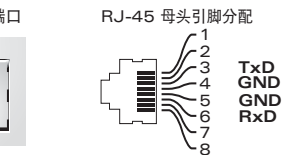

小心:FCC 声明:对在美国安装,并且配置为与非美国型号控制器一起使用 的接入点进行不当端接将违反 FCC 设备授权许可。任何此类有意或故意的 违反都可能导致 FCC 要求其立即终止运行,并可能遭到罚款 (47 CFR 1.80)。

小心:欧盟声明:

在 2.4 GHz 和 5 GHz 频带下工作的低功率射频 LAN 产品。有关限制的详细信 息,请参阅 *Dell Networking W* 系列 *ArubaOS* 用户指南。

Produit réseau local radio basse puissance operant dans la bande fréquence 2.4 GHz et 5 GHz. Merci de vous referrer au *Dell Networking W-Series ArubaOS User Guide* pour les details des restrictions.

Low Power FunkLAN Produkt, das im 2.4 GHz und im 5 GHz Band arbeitet. Weitere Informationen bezlüglich Einschränkungen finden Sie im *Dell Networking W-Series ArubaOS User Guide*

Apparati Radio LAN a bassa Potenza, operanti a 2.4 GHz e 5 GHz. Fare riferimento alla *Dell Networking W-Series ArubaOS User Guide* per avere informazioni detagliate sulle restrizioni.

1000Base-T 千兆位 以太网端口

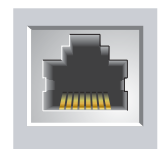

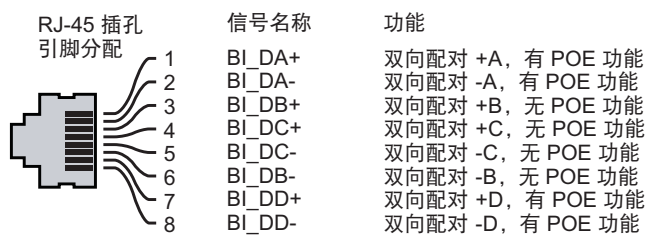

小心:接入点是无线电传输装置,因此会受到政府监管。负责配置和操作 接入点的网络管理员必须遵守当地的广播法规。具体地讲,接入点必须使 用与接入点的使用位置相适的频道分配。

# **Dell Networking W-AP220** 系列

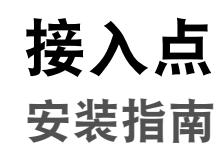

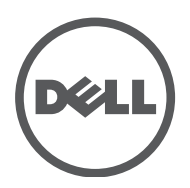

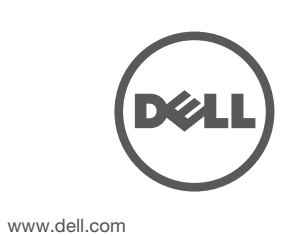

Dell Networking W-AP220 系列接入点 | 安装指南 部件号 0511327-CN-01 | 2013 年 6 月

#### 联系支持

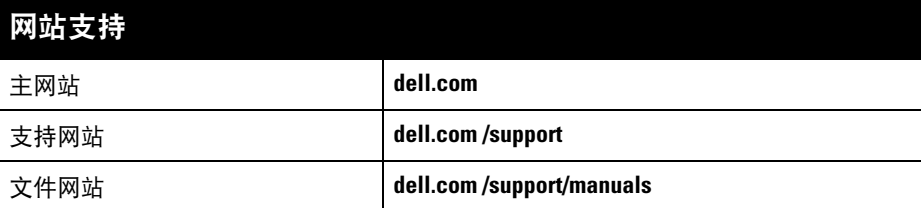

#### 版权

© 2013 Aruba Networks, Inc.。Aruba Networks 商标包括 40 AIT WAVE 、Aruba Networks®、Aruba Wireless Networks<sup>®</sup>、已注册的 Aruba the Mobile Edge Company 徽标, 以及 Aruba Mobility Management System<sup>®</sup>。Dell™、DELL™ 徽标和 PowerConnect™ 都是 Dell Inc. 的商标。

开放源代码 某些 Aruba 产品包含由第三方开发的开放源软件代码,包括需要获得 GNU 通用公共许可 (GPL)、GNU 宽通用公共

保留所有权利。本手册规格如有变动,恕不通知。 源于美国。所有其它商标均是其各自所有者的财产。

任何个人或公司,只要其使用 Aruba Networks, Inc. 交换平台和软件来端接其它厂商的 VPN 客户端设备, 即表明该 人或公司对此行为承担全部责任,并会代表这些厂商,在 Aruba Networks, Inc. 万一遭受任何以及所有与版权侵犯 有关的法律诉讼时,为其承担全部伤害和损失赔偿。

许可 (LGPL) 或其他开放源许可的软件代码。可在以下站点上找到所使用的开放源代码: **http://www.arubanetworks.com/open\_source**

- 4. 必要时, 将控制台电缆连接到 AP 后部的控制台端口。
- 5. 使吊顶板轨道安装槽与吊顶板轨道呈大约 30 度角, 将 AP 固定在吊顶板轨道旁 (请参阅[图](#page-1-1) 7)。确保任何松弛的电缆都位于吊顶板之上。
- 6. 一边朝吊顶板方向推动,一边沿顺时针方向旋转 AP,直至装置咔嗒一声在吊 顶板轨道上卡入到位。
- <span id="page-1-1"></span>图 **7** 安装 *AP*

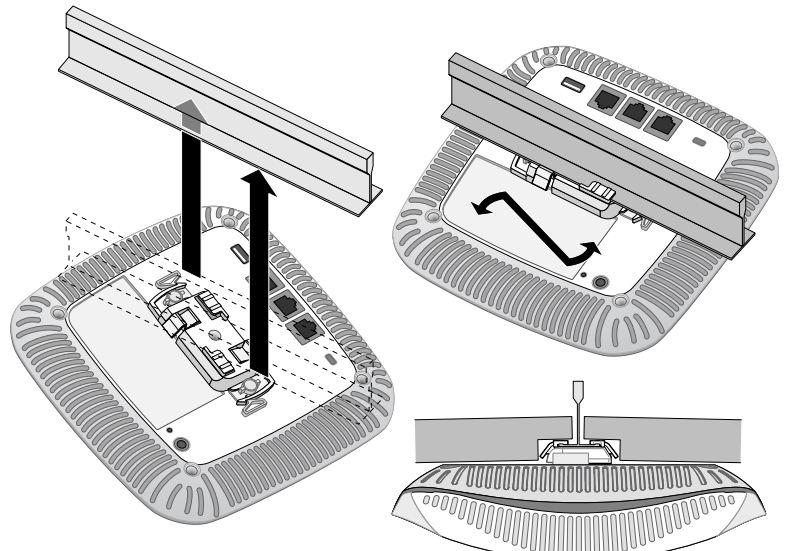

包括 Litech Systems Design 提供的软件。IF-MAP 客户端库 2011 年 Infoblox, Inc. 版权所有。保留所有权利。本产 品包含 Lars Fenneberg 等开发的软件。

#### 法律声明

配置参数视网络或控制器而定,在控制器中进行配置和存储。网络配置设置向外 推送给 AP, 但仍存储在控制器上。

# 安装 **AP**

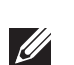

注意: 所有 Dell 产品的维修都只能由经过培训的维修人员来完成。

#### 使用吊架轨道适配器

- 以太网:
- 2个 10/100/1000 Base-T 自动侦测以太网 RJ-45 接口
- MDI/MDX
- IEEE 802.3 (10Base-T)、IEEE 802.3u (100Base-T). IEEE 802.3ab (1000Base-T) ■ 以太网供电 (符合 IEEE 802.3at)、 48V DC (标称)和 56V DC (最大) /350mA (请参阅 [图](#page-0-1) 5 了解管脚配置)
- 电源:
- 12 VDC 电源接口, 支持通过 AC 转 DC 电源适配器供电
- 以太网端口上的 POE 支持: 符合 802.3at 规范的 POE 供电设备

W-AP220 系列配有用于 9/16" 和 15/16" 吊架轨道的两个吊架轨道适配器。用于其 他轨道样式的其他壁装式适配器可作为附件提供。

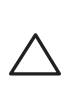

- 1. 将必需的电缆穿过吊顶板中靠近 AP 安装位置的预留孔。
- 2. 将适配器靠在 AP 的背面, 使适配器与锁片呈约 30 度的角 (参见[图](#page-1-0) 6)。
- 3. 顺时针扭动适配器,直到其卡入到锁片中为止 (参见 [图](#page-1-0) 6)。

- 运行:
- 温度: 0°C 至 +50°C(+32°F 至 +122°F)
- 湿度: 5% 至 95% (不冷凝)
- 存放和运输:
- 温度: -40℃ 至 +70℃ (-40°F 至 +158°F)

#### <span id="page-1-0"></span>图 **6** 连接吊架轨道适配器

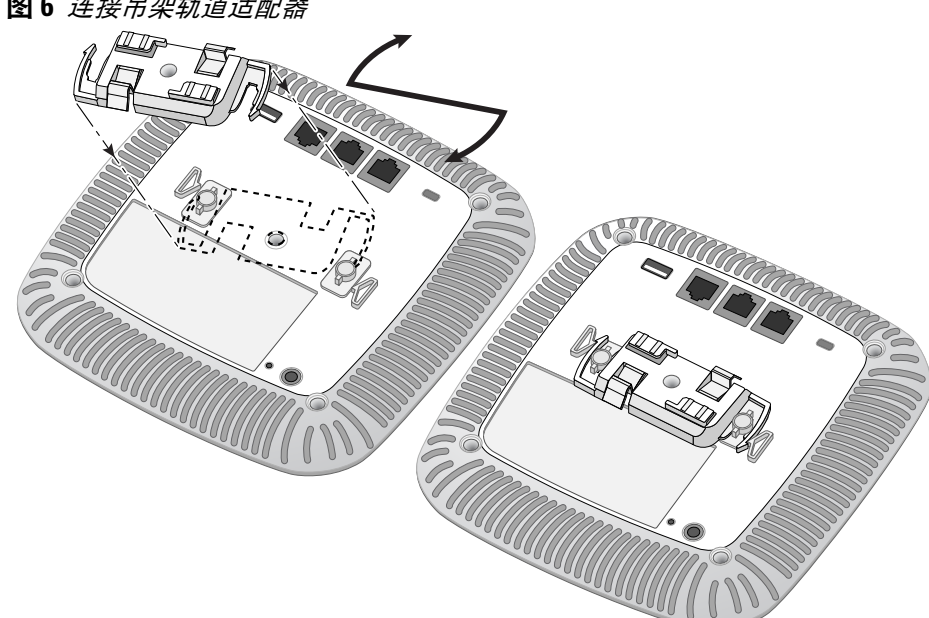

- W-AP224: APIN0224
- **W-AP225: APIN0225**

7. 在 W-AP224 上,按照制造商的说明安装外置天线,并将天线连接到 AP 上的 天线接口。

### 连接所需的电缆

按照所有适用的地方和国家法规及惯例铺设电缆。

# 电源连接

W-AP220 系列具有单个 12V DC 电源插孔,以支持通过 AC 转 DC 电源适配器 供电。

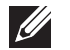

注意: 如果有 POE 和 DC 电源可用, AP 从 PoE 电源获得电能。

# 确认安装后的连通性

可以通过 AP 上集成的 LED 来确认 AP 的获取电能和初始化操作是否成功 (请参 阅[表](#page-0-2) 1)。有关验证安装后网络连通性的更多详细信息,请参阅 *Dell Networking W* 系列 *ArubaOS* 快速入门指南。

> 符合有关无线电噪声发射的 B 类限制, 如加拿大工业部 ICES-003 题为 "数字设备" 的干扰 产生设备标准中所规定的。

# 配置 **W-AP220** 系列

#### 欧盟法规遵守  $C \in \mathbb{O}$

#### **AP** 置备**/**重新置备

各 AP 的置备参数是唯一的。这些本地 AP 参数最初在控制器中进行配置,然后向 外推送给 AP 并存储在 AP 自身中。Dell 建议仅通过 ArubaOS Web UI 来配置置备 设置。有关全部详细信息,请参阅 *Dell Networking W* 系列 *ArubaOS* 用户指南。

### **AP** 配置

可以通过 ArubaOS Web UI 或 ArubaOS CLI 来设定配置设置。有关全部详细信 息,请参阅 *Dell Networking W* 系列 *ArubaOS* 用户指南。

# 产品规格

#### 电气规格

小心:将装置悬挂在天花板上时,请确保 AP 牢固地安装在吊顶板轨 道上,因为如果安装不牢固,可能会导致装置掉下来,砸到人员或

> 注意: 如果在美国或加拿大使用的并非是由 Dell Networks 提供的电源适配 器,则所使用的适配器应是通过 cULus (NRTL) 认证的产品,额定 VDC 输出达  $\mathscr{U}$ 到 12 伏, 最小电流达到 1.25 安, 带有"LPS"或"Class 2(2 类)"标记, 并且适 合插入美国和加拿大的标准电源插座。

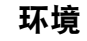

对于有关本产品的其他规格,请参阅相应数据表。相应数据表在 **dell.com** 中。

### 安全性及合规性

Dell 提供了一个多语言文档,其中包含所有 Dell 硬件产品的国家特定限制以及其它安全 性和合规性信息。本产品附带了 *Dell Networking W* 系列安全、环保和合规性信息文档。

#### 合规型号名称

下列法规型号名称适用于 W-AP220 系列接入点:

#### **FCC**

本装置带有电子标签,还会通过 **"**关于**"** 菜单下的 Web 用户界面显示 FCC ID。

**FCC B** 类第 **15** 部分

本装置符合美国联邦通信委员会 (FCC) 规章第 15 部分的规定。其操作须符合以下两项 条件:

- 本装置可能不会导致有害干扰。
- 本装置必须接受收到的任何干扰,包括可能会引发非预期操作的干扰。

本设备经测试证明符合 FCC 规章第 15 部分有关 B 级数字装置的限制规定。本设备可产 生、使用并会发射无线射频能量,如果不按照制造商的说明进行安装和使用,有可能对无 线电通讯产生有害的干扰。

如果本设备确实产生了干扰(可通过开关设备进行确认),建议用户通过下列其中一种或 多种方式纠正干扰:

- 调整接收天线的方向或位置。
- 加大设备与接收器的间隔距离。
- 将设备连接到与接收器不同电路的电源插座上。
- 咨询经销商或有经验的无线电或电视技术人员,请其提供帮助。

Cet apareil numerique de la classe B respecte toutes les exigencies du Reglement sur le materiel brouilleur du Canada.

Dell,特此宣布,本 APIN0224 和 APIN0225 设备型号符合这些基本要求和 指令 1999/5/EC.CE (!) 的其它相关规定。根据指令 1999/5/EC 做出的合规声明可以在

**dell.com** 查看。

# **Dell** 设备的正确处置

有关全球环境符合性以及 Dell 产品的最新信息,请访问我们的网站:**dell.com**。

#### 电气和电子设备垃圾

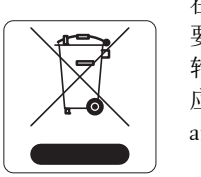

在欧盟成员国、挪威以及瑞士,当 Dell 产品的生命周期完结时,需 要单独收集和处理,因此这些产品标记有左图所示的符号(打叉的有 轮垃圾箱)。在上述国家,这些产品的生命周期完结时所接受的处理 应遵守实施了 2002/96EC 号电气和电子设备垃圾 (Waste of Electrical and Electronic Equipment, WEEE) 法令的国家适用的国内法律。

中国 **RoHS**

Dell 产品也符合中国环境声明要求,并贴有左图所示的 "EFUP 10" 标签。

# 有毒有害物质声明

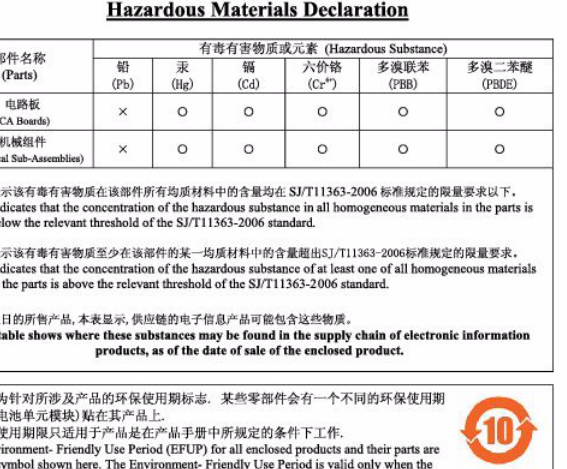

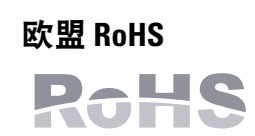

Aruba Networks Inc.作为本产品的制造商,特此声明所有带 CE 标 志的Dell 无线控制器和接入点产品均根据 RoHS 指令 2011/65/EC 阐述的规定制造。

可应要求提供 Aruba 合规声明副本,获取地址是:

ated under the conditions defined in the product manua

Aruba Networks International Ltd. Building 1000, Citygate Mahon Cork Ireland

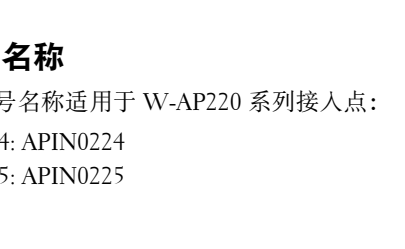

请在请求中说明位于产品的标准铭牌上的标准型号。

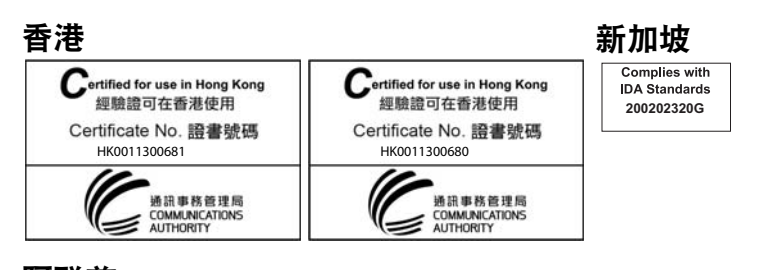

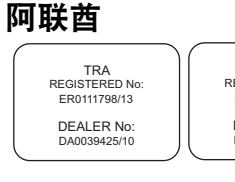

设备。

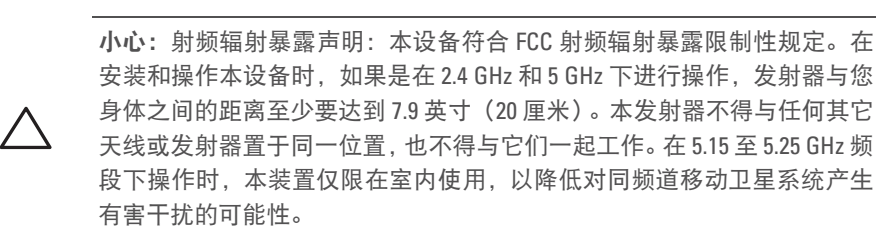

小心:如果用户在未经合规责任方明确许可的情况对本设备进行改造或改动, 可能会丧失操作本设备的权利。

TRA REGISTERED No: ER0111795/13 DEALER No: DA0039425/10

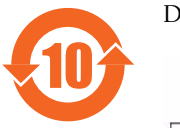

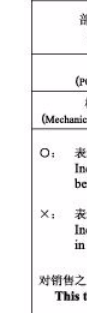

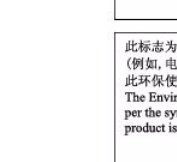